# **Cocos2D Tutorial Documentation** *Release 2019*

**Raphael Holzer**

**Apr 17, 2019**

### Contents:

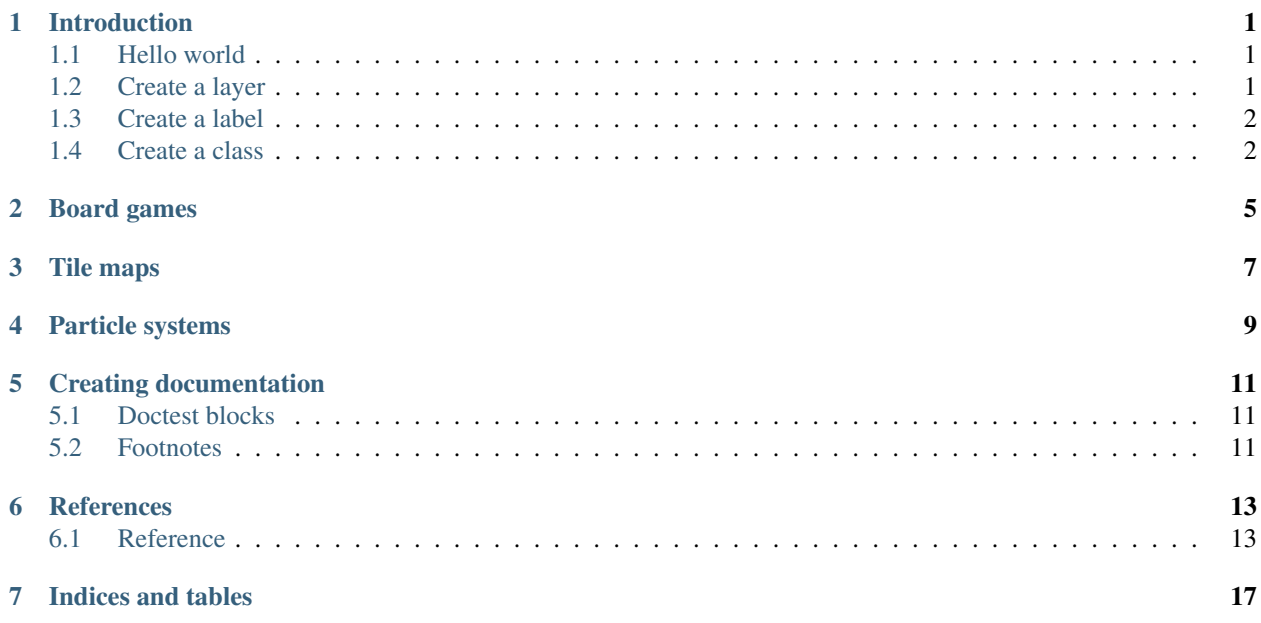

### CHAPTER<sup>1</sup>

### Introduction

<span id="page-4-0"></span>Cocos2D is a platform for creating games.

### <span id="page-4-1"></span>**1.1 Hello world**

We begin this tutorial with the traditional *Hello World* program. This program

- imports the module Cocos2D
- initializes the module,
- creates a label,
- adds this lable to a layer,
- adds this layer to a scene, and finally
- runs the scene.

### <span id="page-4-2"></span>**1.2 Create a layer**

Type this code in a new file:

```
import cocos
cocos.director.director.init(600, 200)
layer = cocos.layer.ColorLayer(0, 255, 0, 255)
scene = cocos.scene.Scene(layer)
cocos.director.director.run(scene)
```
#### <span id="page-5-0"></span>**1.3 Create a label**

Create a Label object and add it to the color layer:

#### **import cocos**

```
cocos.director.director.init(600, 200)
label = cocos.text.Label('Hello World', font_size=72)
layer = cocos.layer.ColorLayer(255, 0, 0, 255)
layer.add(label)
scene = cocos.scene.Scene(layer)
cocos.director.director.run(scene)
```
#### This is the result:

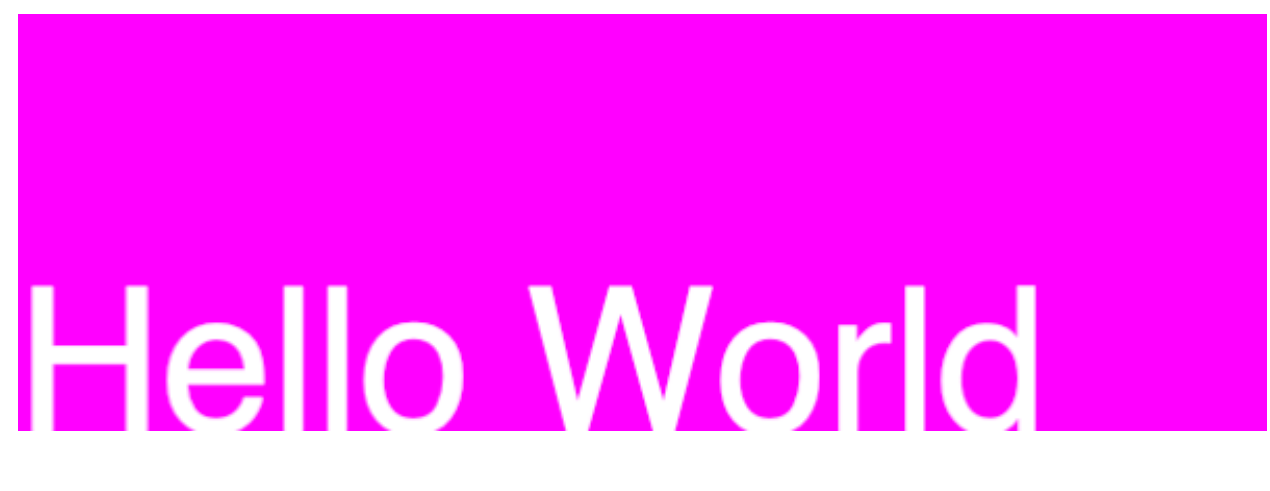

#### <span id="page-5-1"></span>**1.4 Create a class**

In Cocos2D we normally subclass a Layer to create a new custom layer:

**import cocos** # sub-class a layer

(continues on next page)

(continued from previous page)

```
class HelloWorld(cocos.layer.ColorLayer):
    """Create a new layer by sub-classing Layer."""
    # define the constructor function
   def __init__(self):
        # call the parent constructor
       super(HelloWorld, self).__init__(127, 127, 0, 255)
        # create a Label object
       label = cocos.text.Label('Hello World', font_size=72)
        # add the label to the layer
        self.add(label)
cocos.director.director.init(600, 200)
scene = cocos.scene.Scene(HelloWorld())
cocos.director.director.run(scene)
```
This is the result:

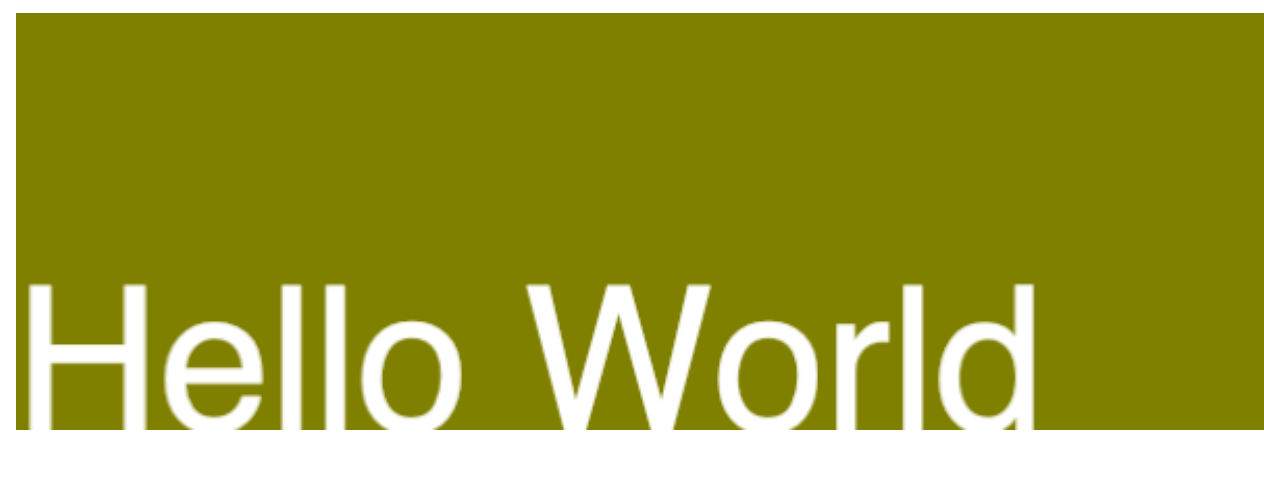

Board games

<span id="page-8-0"></span>In this section we create board games which are played on a rectangular grid.

Tile maps

<span id="page-10-0"></span>Cocos2D can work with rectangular and hexagonal tile maps

Particle systems

<span id="page-12-0"></span>Cocos2D uses particle systems to create special effects.

### Creating documentation

<span id="page-14-0"></span>This document is created with sphinx. In order to recreate it at your place, you have to clone

- clone the repository
- open a terminal
- change to the docs folder

Execute this commands:

cd docs make html

This compiles the documentation and places the output into the \_build folder.

### <span id="page-14-1"></span>**5.1 Doctest blocks**

```
>>> print('hello')
hello
```
**>>>** 1 + 2 3

#### <span id="page-14-2"></span>**5.2 Footnotes**

This is a footnote reference<sup>[1](#page-14-3)</sup>.

Autonumbered footnotes are possible, like using  $2$  and  $3$ .

<span id="page-14-3"></span> $<sup>1</sup>$  A numerical footnote.</sup>

<span id="page-14-4"></span><sup>&</sup>lt;sup>2</sup> This is the first one.

<span id="page-14-5"></span><sup>&</sup>lt;sup>3</sup> This is the second one.

External hyperlinks, like [Cocos2D.](http://python.cocos2d.org/doc/programming_guide/index.html)

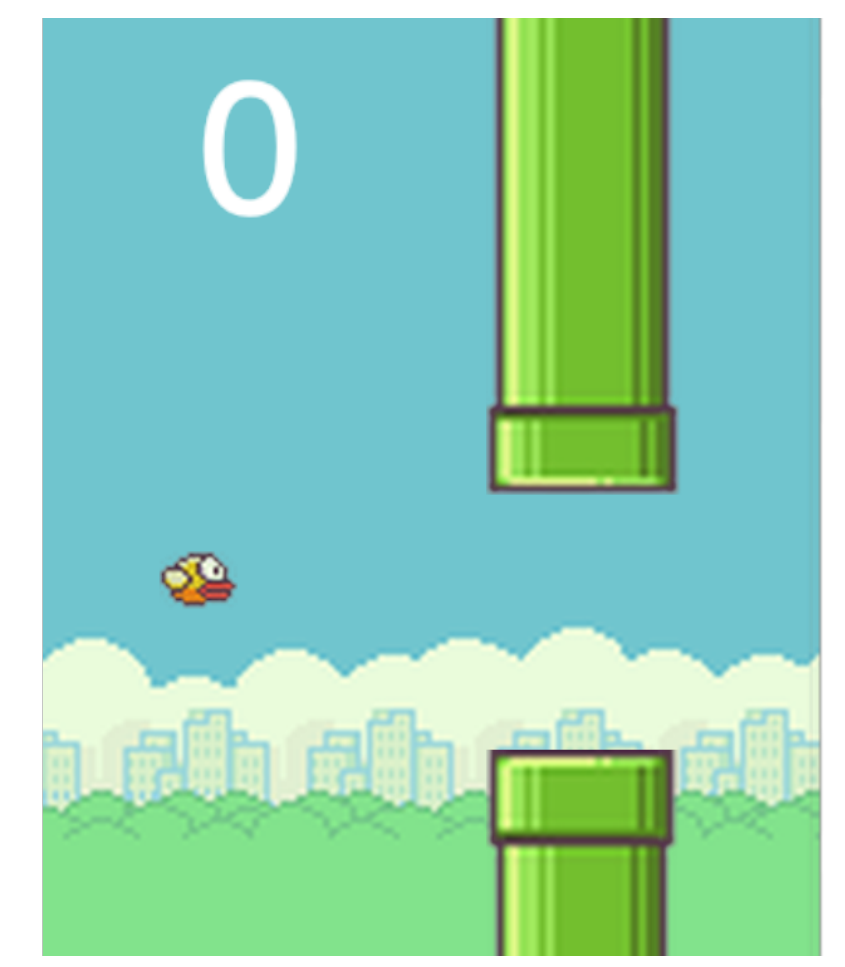

### **References**

### <span id="page-16-1"></span><span id="page-16-0"></span>**6.1 Reference**

This section presents the different demo examples. Each scene is implemented as a layer.

#### **6.1.1 ListMenu**

The ListMenu class allows to display a menu of list items.

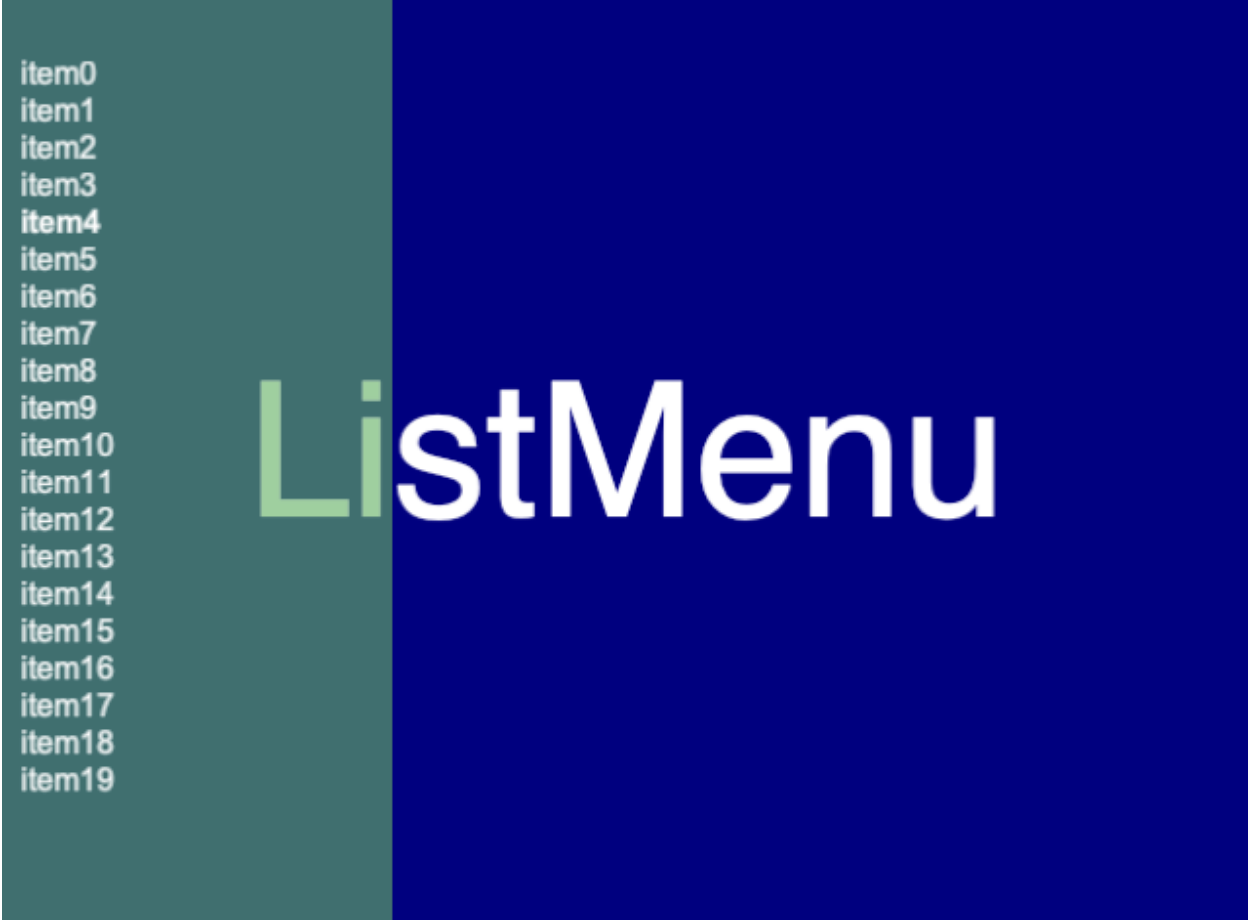

#### **6.1.2 Particle systems**

Particle systems are used to create special effects such as fire or smoke.

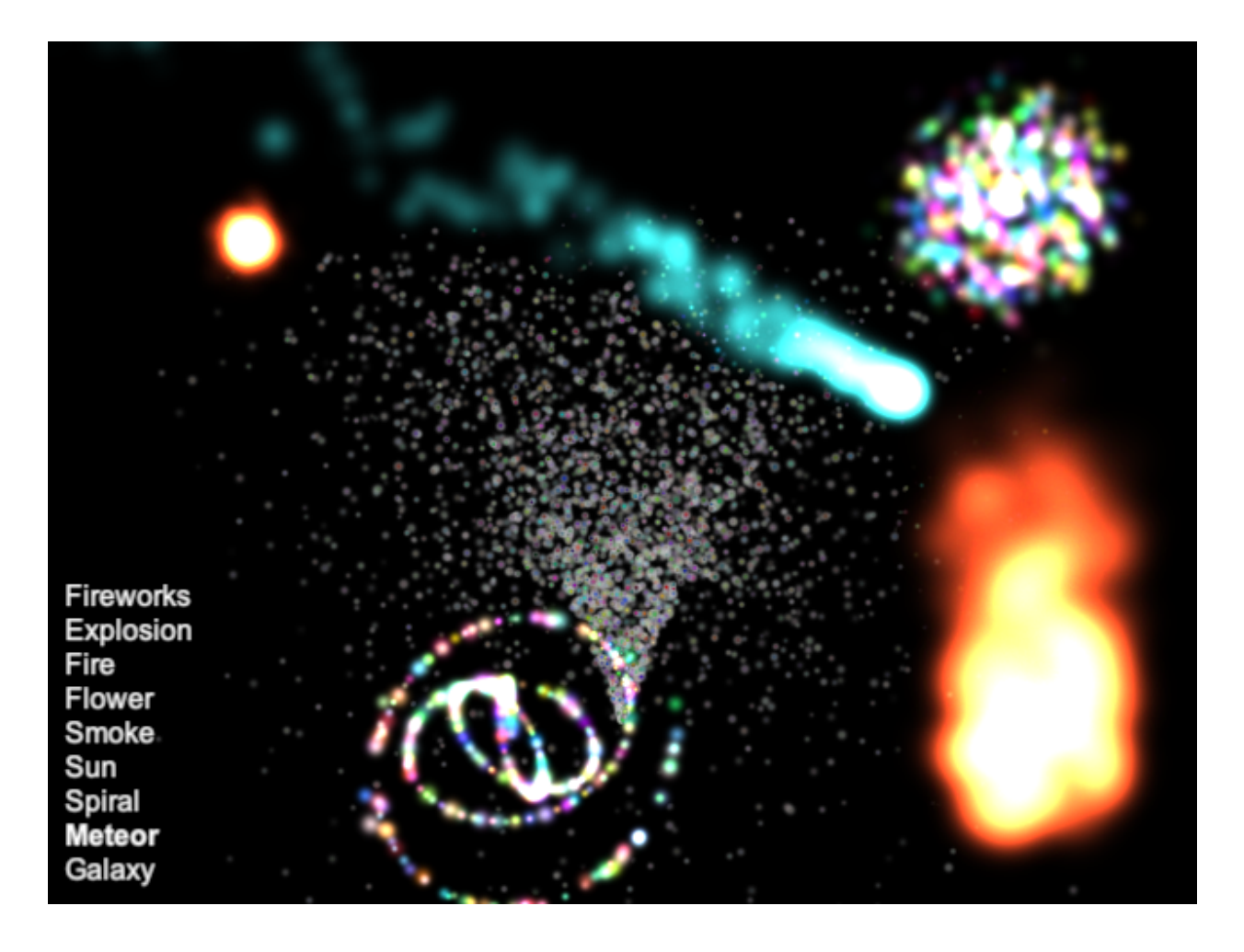

#### **6.1.3 Inspector**

- **6.1.4 mylib**
- **6.1.5 demo**

Indices and tables

- <span id="page-20-0"></span>• genindex
- modindex
- search